### ഒനാം ദിവസം

രജിസ്റ്റേഷൻ സമയം-09.30 മതൽ 10.00 വരെ

### േകാഴ്ബീഫിംഗ് സമയം**-10.00** മതല **10.15** വെര

### മിഴിവാരന ചിതേലാകം

### ആമഖം സമയം**-10.15** മതല **10.30** വെര

ഈ അദ്ധ്യായം വിനിമയം ചെയ്യന്നതിനള്ള പരിശീലനം രണ്ട് ദിവസങ്ങളിലായുള്ള രണ്ട് ഭാഗങ്ങളായാണ് ആസൂത്രണം ചെയ്യിരിക്കന്നത്. ഒന്നാം ദിവസം പാഠഭാഗത്തിലൂടെ നേടേണ്ട ശേഷികൾ നാല് പ്രവർത്തനത്തിലൂടെ പരിശീലകൻ അവതരിപ്പിക്കുകയും participants ചെയ്ത് പരിശീലിക്കുകയും ചെയ്യന്ത. ഇടർന്ന് നൽകന്ന പ്രവർത്തനങ്ങൾ തയ്യാറാക്കി രണ്ടാംദിവസം നടക്കുന്ന സെഷനിൽ അവതരിപ്പിച്ച് വ്യക്തത വരുത്തന്ന.

### പ്രവർത്തനം  $1 \sim 1$ സമയം- $10.30$  മുതൽ  $11.00$  വരെ

ഈ യൂണിറ്റിന്റെ പഠന ലക്ഷ്യങ്ങൾ, സമീപനം, ഇങ്ക്സേപ് സോഫ്റ്റ്വെയർ എന്നിവയെക്കറിച്ച് RP െപാതവായി അവതരിപികന .( Ref: HB േപജ് : 7,8 )

### ഇങ്സേപ്പ് ഇന്റർഫേസ് പരിചയപ്പെടൽ

ഇങ്സേപ്പ് സോഫ്റ്റ്വെയർ ഇറന്ന് അതിന്റെ ഇന്റർഫേസ് പരിശീലകൻ അവതരിപ്പിക്കന്ന . participants TB ചിത്രം 1.1, 1.2 (പേജ് 8, 9) എന്നിവയുടെ സഹായത്തോടെ ഇങ്സേപ്പ് ഇന്റർഫേസ് നിരീക്ഷിച്ച് TB യിലെ പട്ടിക 1.2 (പേജ് 9) പൂർത്തീകരിക്കാൻ ആവശ്യപ്പെടുന്ന.

# പവരതനം **2** സമയം**-11.00** മതല **12.00** വെര

അമീബയെ വരയ്യൽ

 $TB$  പേജ്  $11,12$   $HB$  പേജ്  $17$  എന്നിവയെ അടിസ്ഥാനമാക്കിയാണ് ഈ പ്രവർത്തനം ചെയ്യേണ്ടത്. പരിശീലകൻ ഈ പ്രവർത്തനത്തിന്റെ വിവിധ ഘട്ടങ്ങൾ ചെയ് കാണിക്കന്നം. Participants ഈ പ്രവർത്തനം പരിശീലിക്കന്ന. ഈ പ്രവർത്തനം ചെയ്യന്നതിനള്ള വർക്ക്ഷീറ്റ് HB പേജ് 10,11 ൽ നൽകിയ മാതൃകയിൽ തയ്യാറാക്കാൻ നിർദ്ദേശിക്കണം.

### പവരതനം **3** സമയം**-12.00** മതല **12.30** വെര

### േഗറ് നിരമാണം

നിശ്ചിത വലിപ്പത്തിൽ ഒരു ക്യാൻവാസ് ഇറന്ന്  $TB$  പേജ്  $13$  ലെ പ്രവർത്തനം  $4$ എങ്ങനെചെയ്യാമെന്ന് പരിശീലകൻ വിശദമാക്കന്ന participants ഈ പ്രവർത്തനം ചെയ്യ് പരിശീലിക്കന്നു. (TB േപജ് 13 െല േഗറ് നിരമാണം പവരതനം **4,** HB േപജ് 18 , ചിതം 1.1)

### പവരതനം **4**

### െവകര**,** റാസര ചിതങളെട പേതയകതകള സമയം **-12.30** മതല **1** മണി വെര

വെക്ടർ, റാസ്റ്റർ ചിത്രങ്ങളുടെ പ്രത്യേകതകൾ RP പൊഇവായി അവതരിപ്പിക്കന്ന.

ഇതിനായി ഇന്റർനെറ്റിൽ നിന്നം ലഭ്യമായ ഐ.ടി $@$ സ്യൾ പ്രോജക്ട് ലോഗോയുടെ അതേ പിക്സൽ അളവിൽ ഇങ്ക്സേപിൽ ഒരു ലോഗോ നേരെത്തെ തയ്യാറാക്കി svg ഫോർമാറ്റിൽ സേവ് ചെയ്ത് വെക്കണം. ഈ svg ഫയൽ ഇറന്ന് ഇതിലേക്ക് നെറ്റിൽ നിന്നം ഡൗൺലോഡ് ചെയ്ത ഐ.ടി $@.$ സ്കൾ ലോഗോ File- import വഴി ഉൾപ്പെട്ടത്തി രണ്ട് ലോഗോയും(raster,vector) scale ചെയ്യമ്പോഴുള്ള വ്യത്യാസം ബോധ്യപ്പെടുത്തണം.

ഐ സി ടി പരിശീലന മോഡൃൾ സ്റ്റാൻഡേർഡ<sup>ം</sup> 10

 $TB$  പ്രവർത്തനം 1, 2, 5 (TB പേജ് 9, 11, 14) എന്നിവ രണ്ടാം ദിവസത്തെ സെഷനിൽ അവതരിപ്പിക്കന്നതിലേക്കായി ചെയ്ത് വരാൻ പരിശീലകൻ ആവശ്യപ്പെടുന്ന.

### **LUNCH BREAK** സമയം**-01.00** മതല **01.45** വെര വിവരവിശകലനത്തിന്റെ പൃതുരീതികൾ

 $TB$  (പേജ്  $18$ ) നൽകിയ ഹെൽത്ത് കാർഡ് തയ്യാറാക്കുന്ന പ്രവർത്തനത്തിലൂടെയാണ് പാഠഭാഗത്തെ മുഴുവൻ ആക്ലിവിറ്റികളം പൂർത്തീകരിക്കേണ്ടത്.

### പവരതനം **5** സമയം**-01.45** മതല **02.15** വെര ഹെൽത്ത് കാർഡിനാവശ്യമായ വിവരങ്ങൾ സ്പ്രെഡ്ഷീറ്റിൽ പട്ടിക പ്പെടുത്തുന്നു.

കൂടുതൽ സൗകര്യപ്രദമായി ദത്തങ്ങൾ പട്ടികപ്പെടുത്തുന്നതിന് സഹായിക്കുന്ന സ്പ്രെഡ് ഷീറ്റിലെ ഡാറ്റാഫോം എന്ന സങ്കേതമാണ് ഇവിടെ പരിചയപ്പെടുത്തേണ്ടത്. പത്തകട്ടികളടെ ക്രമനമ്പർ, അഡ്യിഷൻ നമ്പർ, പേര്, ക്ലാസ്സ്, വയസ്സ്, ഉയരം, ഇക്കം എന്നിവ ഉൾപ്പെട്ടത്തി ഒരു പട്ടിക സ്പ്രെഡ്ഷീറ്റിൽ ഡാറ്റാഫോം ഉപയോഗിച്ച് തയ്യാറാക്കാൻ ആവശ്യപ്പെടുന്ന. (TB പേജ് 17,18  $\,$  HB പേജ്  $\,$  23  $\,$  )

### പവരതനം **6** സമയം**-02.15** മതല **02.45** വെര

### $Look$  up ഫങ്ഷൻ, കണ്ടീഷണൽ സ്റ്റേറ്റ് മെന്റ്

സ്പ്രെഡ്ഷീറ്റിൽ തയ്യാറാക്കിയ പട്ടിക ഉപയോഗിച്ച് ഓരോ കട്ടിയുടേയും BMI കാണന്ന. Look up ഫങ്ഷൻ ഉപയോഗിച്ച് കട്ടികളെ BMI യുടെ അടിസ്ഥാനത്തിൽ തരംതിരിക്കുന്നു. (TB പേജ് 18,19  $\,$  HB േപജ് 24 )

കണ്ടീഷണൽ സ്റ്റേറ്റ്മെന്റ് ( IF ) ഉപയോഗിച്ച് കട്ടികളെ ഉയരത്തിന്റെ അടിസ്ഥാനത്തിൽ തരംതിരികന. (TB േപജ് 22 HB േപജ് 25 )

### പ്രവർത്തനം 7 സമയം-02.45 മതൽ 03.30 വരെ

### മെയിൽ മെർജ്

 $HB$  പേജ് 21 ൽ നൽകിയ മാതൃകയിൽ വേഡ്പ്രോസസറിൽ ഹെൽത്ത് കാർഡിന്റെ ടെംപ്പേറ്റ് തയ്യാറാക്കന്നു. സ്പ്രെഡ്ഷീറ്റിൽ തയ്യാറാക്കി സേവ് ചെയ്ത പട്ടിക ഉൾപ്പെടുത്തി മെയിൽമെർജ് സങ്കേതം ഉപയോഗിച്ച് കട്ടികളടെ ഹെൽത്ത് കാർഡ് തയ്യാറാക്കന്ന. (TB പേജ് 21,22  $\,$  HB പേജ്  $\,$  24  $\,$  )

### പവരതനം **8** സമയം**-03.30** മതല **04.15** വെര

### ഡാറാേബസ് തയാറാകാം

ഓപ്പൺഓഫീസ് ഡാറ്റാബേസ് ഉപയോഗിച്ച് കട്ടികളടെ ക്രമനമ്പർ, അഡ്യിഷൻ നമ്പർ, പേര്, ക്ലാസ്സ്, വയസ്സ്, ഉയരം, തൂക്കം എന്നിവ ഉൾപ്പെടുന്ന ടേബിളം ഫോമും ഡിസൈൻചെയ്യ് അഡ്മിഷൻ നമ്പർ പ്രൈമറി കീയായി നൽകി ഡാറ്റാബേസ് നിർമ്മിക്കന്ന വിധം RP പരിചയപ്പെടുത്തന്ന. പഠിതാക്കൾ ഡാറ്റാബേസ് തയ്യാറാക്കന്ത (TB പേജ് 24 ,25  $\,$  HB പേജ് 26  $\,$  )

### പവരതനം **9** സമയം**-04.15** മതല **04.30** വെര

### **Session Assessment**

Participants മെയിൽ മെർജ് സങ്കേതത്തിലൂടെ തയ്യാറാക്കിയ ഹെൽത്ത് കാർഡും ഓപ്പൺഓഫീസ് ഡാറ്റാബേസ് ഉപയോഗിച്ച് തയ്യാറാക്കിയ ഡാറ്റാബേസും പൊതുവായി അവതരിപ്പിക്കുന്നു. വിലയിരുത്തന്ന

ഐ സി ടി പരിശീലന മോഡൃൾ സ്റ്റാൻഡേർഡ് 10

### രണാം ദിവസം

# റിേപാരടിംഗ്**,** സംശയ നിവാരണം സമയം**-09.30** മതല **10.00** വെര എന്റെ വിഭവഭൂപടം

ഈയൂണിറ്റ് അവതരിപ്പിക്കന്നതിന് ഇന്റർനെറ്റ് സൗകര്യം ലഭ്യമായിരിക്കണം Qgis project resources കരതണം

### പവരതനം **1** സമയം**-10.00** മതല **10.15** വെര

ഡിജിറ്റൽ ഭൂപടങ്ങളുടെ സവിശേഷതകൾ, മുൻക്ലാസ്സകളിൽ പരിചയപ്പെട്ട വിവിധയിനം സിമുലേഷൻ സോഫ്റ്റ്വെയറുകൾ എന്നിവയെ കറിച്ച് പരിശീലകൻ വ്യക്തമാക്കന്ത .(HB പേജ് 28 )

### പവരതനം **2** സമയം**-10.15** മതല **11.45** വെര

### വിവിധ രീതിയിലുള്ള ഭൂപടങ്ങളെ പരിചയപ്പെൽ

www.wikimapia .org-ല സവനം വീട് കെണതല (TB േപജ് 27) പരിശീലകന വിശദീകരിക്കന്ന. ഏതാനം participants സ്വന്തം വീട് കണ്ടെത്തി അടയാളപ്പെടുത്തുന്ന. സ്കൾ/പരിചയമുള്ള മറ്റ സ്ഥലങ്ങൾ എന്നിവയും അടയാളപ്പടുത്താം.

- ഇടർന്ന് വിക്കി മാപ്പിയയിൽ ഉള്ള വിവിധതരം ഡിജിറ്റൽ മാപ്പകൾ പരിചയപ്പടുന്ന (HB പേജ് 29 )
- QGIS ഭപടം പരിചയെപടല(െവബ് ജിസ്)

[www.keralaresourcemaps.in](http://www.keralaresourcemaps.in/) സൈറ്റിലെ പാലക്കാട് ജില്ലയിലെ മലമ്പുഴ ബ്ലോക്കിലെ അകത്തേത്തറ പഞ്ചായത്തിലെ വിഭവഭ്രപടം നിരീക്ഷിക്കന്നു.

ഭ്രപട പാളികളെക്കറിച്ച് പരിശീലകൻ വിശദീകരണം നൽകന്ന.(TB പേജ് 29)

( HB പേജ് 32 ) പട്ടിക പൂർത്തിയാക്കുന്നു.

QGIS സോഫ്റ്റെയർ പരിചയപ്പെടൽ.

QGIS സോഫ്റ്റ്വെയർ ഇറന്ന് ഹോം ഫോൾഡറിലെ Qgis പ്രൊജക്സ് എന്ന ഭൂപടം ഉൾപ്പെടുത്തി വിവിധതരം ലെയറുകൾ പരിചയപ്പെടുത്തന്ന.(RP Demo,hands on practice) (TB പേജ്  $31$ )

### പവരതനം **3** സമയം**-11.45** മതല **12.30** വെര

വ്യതൃസ്ത ലെയറുകൾ ഉൾപ്പെടുത്തി ഒരു ഭൂപടം (polygon,line,point layers ഉണ്ടാവണം) QGIS-ൽ നിർമ്മിക്കന്നത് ആർ പി വിശദമാക്കന്ന. ഡെമോ (TB പേജ് 34) participants പരിശീലിക്കന്ന.

### പവരതനം **4** സമയം**-12.30** മതല **01.00** വെര

### **Buffering**

പത്ര വാർത്ത -റോഡ് വികസനവുമായി ബന്ധപ്പെട്ട് വീടുകൾ ഒഴിപ്പിക്കുന്ന-ചർച്ച. ഇടർന്ന് buffering സേങതം ആര പി അവതരിപികന.(TB േപജ് 32) (Hands on activity)

### **LUNCH BREAK** സമയം**-01.00** മതല **01.45** വെര പവരതനം 5 സമയം**-01.45** മതല **02.15** വെര

ഐ സി ടി പരിശീലന മോഡൂൾ സ്റ്റാൻഡേർഡ് 10

### **Print New Composer**

ആര പി അവതരിപികന

QGIS -ഉപേയാഗിച് ലയറകളായി തയാറാകിയ ഭപടം Print New Composer (TB േപജ് 36. HB പേജ് 40)സഹായത്താൽ അനയോജ്യമായ വിവരങ്ങൾ കൂട്ടിച്ചേർത്ത് വിവിധ തരം ചിത്രങ്ങളായി മാറ്റന്ന. (Hands on activity) RP േകാഡീകരികന(വിവര വിശകലനം ചില സചനകള HB േപജ് 40)

# കമ്പൂട്ടർ ഭാഷ

### പ്രവർത്തനം 6 സമയം-02.15 മതൽ 02.50 വരെ

മുൻ ക്ലാസ്സകളിൽ പരിചയപ്പെട്ട പൈത്തൺ നിർദ്ദേശങ്ങളിൽ ചിലത്  $HB$  (പേജ്  $45,46,47)$ യുടെയും TB (പേജ് 37,38 പട്ടിക-4.1,4.2) യുടെയും സഹായത്തോടെ പരിശീലകൻ പരിചയപ്പെടുത്തണം. IDLE തറനാണ് നിരേദശങള പരിചയെപടേതണത്. തടരന് TB യിെല പടിക 4.2 (േപജ് 38)എലാവരം പരിപികണം.

പെത്തൺ പ്രോഗ്രാം ടെർമിനലിൽ പ്രവർത്തിപ്പിക്കുന്നതിന്

- പൈത്തൺ ഫയൽ ഉള്ള ഫോൾഡർ ഇറന്ന് റൈറ്റ് ക്ലിക്ക് ചെയ്ത് മെനവിൽ നിന്ന് Open in Terminal എന്ന ഓപ്ഷനിൽ ക്ലിക്ക് ചെയ്യക.
- $\omega$ റന്ന വരുന്ന Terminal ജാലകത്തിൽ python എന്ന് ടൈപ്പ് ചെയ്ത് ഒരു സ്പെയ്സ് വിട്ട് ഫയലിന്റെ പേര് ടൈപ്പ് ചെയ്ത് Enter കീ അമരതക. (ഉദാ: python add.py)

### പ്രവർത്തനം 7 സമയം-02.50 മതൽ 03.30 വരെ

 $\overline{AB}$  യുടെയും  $\overline{AB}$  യുടെയും സഹായത്തോടെ while നിർദ്ദേശവം നിർദ്ദേശവം താരതമ്യം ചെയ് പരിചയപ്പെടുത്തണം. ഇതിനായി HB യിലെ പേജ് 48 ലെ ചിത്രം കാണിക്കാം. ഇടർന്ന് താഴെ നൽകിയിരിക്കന്ന പ്രോഗ്രാം while ഉപയോഗിച്ച് എല്ലാവരും തയാറാക്കണം.

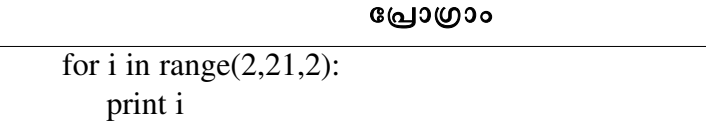

# ഇങ്സ്ലേപ് ( ഇടർച്ച )

### പവരതനം **8** സമയം**-03.30** മതല **04.15** വെര

ഇങ്ക്സ്പ്പിൽ ഒന്നാം ദിവസം നൽകിയ അസൈൻമെന്റകൾ അവതരിപ്പിക്കാൻ ആവശ്യപ്പെടുന്നു. ഓരോ പ്രവർത്തനവും ഓരോ അദ്ധ്യാപകൻ വീതം അവതരിപ്പിക്കുന്ന തരത്തിൽ ഈ പ്രവർത്തനം ആസൂത്രണം ചെയ്യന്നതാവും ഉചിതം. ഇടർന്ന് അവതരണത്തിൽ രേഖപ്പെടുത്തപ്പെട്ട പ്രയാസങ്ങൾ

ഐ സി ടി പരിശീലന മോഡൃൾ സ്റ്റാൻഡേർഡ<sup>ം</sup> 10

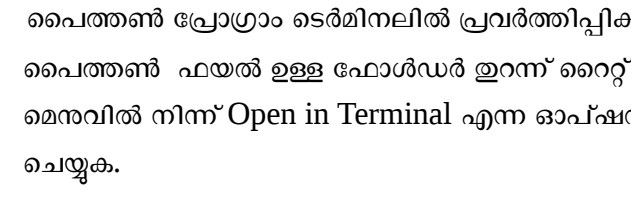

ദ്ദരീകരിക്കുന്ന പ്രവർത്തനം നടക്കണം.

### പവരതനം **9** സമയം**-04.15** മതല **04.30** വെര

### **Session Assessment:**

ഇങ്ക്സ്ലപ്പ് സോഫ്റ്റ്വെയർ ഉപയോഗിച്ചള്ള നിർമ്മിതികളെ മനസ്സിലാക്കാൻ ഈ സെഷനുകൾ എത്രമാത്രം പ്രയോജനപ്പെട്ട എന്നത് ഒന്നോ രണ്ടോ അദ്ധ്യാപകർ ഇവിടെ അവതരിപ്പിക്കണം.

### മനാം ദിവസം

# റിേപാരടിംഗ്**,** സംശയ നിവാരണം സമയം**-09.30** മതല **10.00** വെര കമ്പൃട്ടർ ഭാഷ ( ഇടർച്ച )

### പ്രവർത്തനം 1 സമയം-10.00 മതൽ 10.30 വരെ

ഒരു ഫങ്ഷൻ നിർമ്മിക്കന്ന വിധം ആദ്യം വിശദീകരിക്കേണ്ടഇണ്ട്. ഇതിനായി  ${\rm HB}$  യിലെ ചിത്രീകരണം (പേജ് 49)ഉപയോഗിക്കാം. ഇടർന്ന് ഒരു സംഖ്യയുടെ വർഗ്ഗം കാണന്നതിനള്ള ഫങ്ഷൻ പൈത്തണിൽ എല്ലാവരും നിർമിക്കുക.

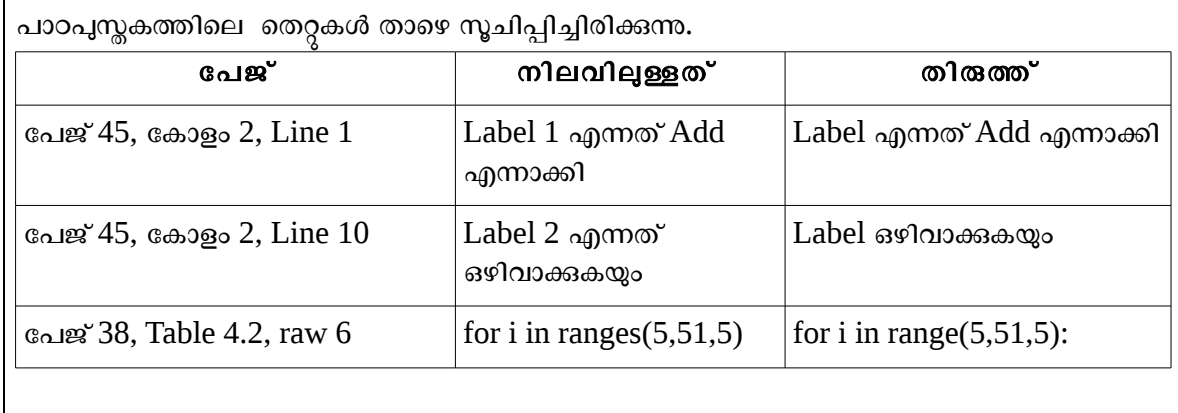

### പ്രവർത്തനം 2 സമയം-10.30 മതൽ 11.00 വരെ

സ്കിങ്ങ് നിർദ്ദേശങ്ങൾ ഉപയോഗിക്കന്ന വിധം ഉദാഹരണങ്ങൾ കാണിച്ച കൊണ്ട് (HB പേജ് 51,52  $\rm TB$  പേജ്:  $40,41)$  പരിചയപ്പെടുത്തണം. അതിന ശേഷം  $\rm HB$  യുടെ സഹായത്തോടെ  $\rm TB$  യിലെ പട്ടിക  $4.8$ പൂരിപ്പിക്കണം.

### പ്രവർത്തനം 3 സമയം-11.00 മതൽ $12.00$  വരെ

# wxglade<br>wxglade

<u>ത</u>റക്കുന്ന വിധവും അതിലെ വ്യത്യസ്ത ജാലകങ്ങളടെ പ്രത്യേകതകളം RP വിശദീകരികണം. മാതകയായി ഒര Frame നിരമികണം.

പ്രെയിം നിർമിച്ച കഴിഞ്ഞാൽ പൈത്തൺ കോഡ് Generate ചെയ്ത് gedit ഉപയോഗിച്ച് പ്രോഗ്രാം കാണകയും പ്രോഗ്രാം പ്രവർത്തിപ്പിച്ച് ഫോമിന്റെ പ്രവർത്തനം കാണിക്കുകയും വേണം. പ്രോഗ്രാം ഫയൽ എഡിറ്റ് ചെയ്യാമെന്ന് TB യിലെ ചിത്രം 14, 15, 16 എന്നിവയുടെ സഹായത്തോടെ വൃക്തമാക്കാം.

അതിന ശേഷം TB യിലെ ഫ്രെയിം നിർമിക്കന്നതിനള്ള പ്രവർത്തനം (ചിത്രം  $4.17$ ) TB യുടെയും (പേജ്: 41 മുതൽ 44 വരെ) HB (പേജ് 53 മുതൽ 57 വരെ)യുടെയും സഹായത്തോടെ ഇടർപ്രവർത്തനമായി എല്ലാവരും ചെയ്യകയും Feedback സമയത്ത് പ്രദർശിപ്പിക്കുകയും വേണം.

ഐ സി ടി പരിശീലന മോഡൃൾ സ്റ്റാൻഡേർഡ<sup>ം</sup> 10

# കമ്പ്യൂട്ടർ എന്ന യന്ത്രം

### **മുന്നൊരുക്ക**ം

• േപാസസര, റാം തടങിയ ഘടകങളടകമള നാല് സിസം / മദര േബാരഡകെളങിലം പാേയാഗിക പരിശീലനതിനായി സജീകരികണം. സീരിയല, PS/2 , USB, വയരെലസ് മൗസുകൾ ഇടങ്ങിയവ കഴിയുമെങ്കിൽ സംഘടിപ്പിക്കാം. വീഡിയോ ക്ലിപ്പകൾ, പ്രസന്റേഷനുകൾ തടങിയവ സജീകരികണം.

### പ്രവർത്തനം 4 സമയം-12.00 മതൽ $12.30$  വരെ

- എത്ര വേഗമാണ് കമ്പ്യട്ടർ സാങ്കേതിക വിദ്യ കാലഹരണപ്പെടുന്നത് എന്ന വിഷയം ആധാരമാക്കി ആർ പി പാഠഭാഗത്തിന്റെ സമീപനം വിശദമാക്കുന്നു. താഴെ പറയുന്ന കാര്യങ്ങൾ ആമുഖമായി പറയാം. (പരമാവധി 5 മിനട്.)
	- 1. 1 GB ഹാർഡ് ഡിസ്കള്ള കമ്പ്യൂട്ടർ ഇറങ്ങിയ കാലത്ത് അതൊരു അള്ളത വസ്തവായിരുന്നു. ഇന്ന് 1 Terra Bite ഹാർഡ് ഡിസ്കള്ള കമ്പ്യട്ടറുകൾ പോലും സാധാരണമാണ്. കമ്പ്യട്ടറിന്റെ പ്രവർത്തന ക്ഷമതയും വേഗതയുമെല്ലാം കഴിഞ്ഞ കറച്ച കാലത്തിനള്ളിൽ തന്നെ വളരെയധികം മാറിയിട്ടണ്ട്. ഹാർഡ് ഡിസ്കിന സംഭവിച്ച വളർച്ച പോലെ തന്നെ കമ്പ്യട്ടറിന്റെ ഓരോ ഘടകവും സാങ്കേതികമായി െമചെപടിടണ്. ഈ വളരചയെട സചകങളാണ് നാം ഇനി പരിചയെപടനത്.
	- 2. കമ്പ്യട്ടർ സാങ്കേതിക വിദ്യയുടെ അതിദ്രതമായ വളർച്ചയിൽ ആവേശം കൊണ്ട ഗോർഡൻ മർ പ്രസ്കാവിച്ചതാണ് പിന്നീട് മർ നിയമം എന്ന് അറിയപ്പെട്ടത്. പിന്നീട് ഹാർഡ് ഡിസ്കിന്റെയും റാമിന്റേയും സംഭരണ ശേഷിയിലുണ്ടാകന്ന വർദ്ധനവ് കൂടി ഉൾപ്പെടുത്തി വിപുലീകരിക്കപ്പെടുകയും ചെയ്ത.

(TB േപജ് 49, HB േപജ് 61)

- മൗസും അതിന്റെ പരിണാമവും എന്ന വീഡിയോ / ഡെമോ (സീരിയൽ, വയർലെസ് ഇടങ്ങിയ മൗസുകൾ കാണിക്കാൻ സാധിക്കുമങ്കിൽ വീഡിയോ ഒഴിവാക്കാം), കമ്പ്യട്ടർ രൂപ പരിണാമം കാണിക്കന്ന വീഡിയോ ഇടങ്ങിയ പ്രവർത്തനങ്ങൾ കൂടി മേൽപറഞ്ഞ കാര്യങ്ങൾ കൂടുതൽ ഉറപ്പിക്കത്തക്ക വിധം കാണിക്കന്ന. (TB പേജ് 49, HB പേജ് 62,63)
- പോർട്ടുകൾ ഒരു ഡെമോ തന്റെ സിസ്റ്റത്തിൽ ആർ പി കാണിക്കന്ന, പങ്കെടുക്കുന്നവർ TB യിലെ പട്ടിക പൂരിപ്പിക്കുന്നു.
- കീബോർഡ് ലേ ഔട്ടകൾ പ്രസന്റേഷൻ, ചർച്ച (TB പേജ് 50-51, HB പേജ് 63)

### പ്രവർത്തനം 5 സമയം-12.30 മതൽ 01.00 വരെ

- പ്രോസസ്സർ ഡെമോ (ആർ പി)
- ആർ പി പ്രായോഗിക പരിശീലനത്തിനായി തയ്യാറാക്കിയ സിസ്റ്റങ്ങളിൽ (പ്രോസസ്സർ ഉൾപ്പെടുത്തിയിരിക്കുന്ന പ്രവർത്തനക്ഷമമല്ലാത്ത മദർ ബോർഡുകൾ മാത്രം കൊടുത്താലും മതിയാകം) പങ്കെടുക്കുന്നവർ ഗ്രപ്പ് പ്രവർത്തനമായി പ്രോസസ്സർ പരിശോധിക്കുന്നു.
- പങ്കെടുക്കന്നവർ അവരവരുടെ സിസ്റ്റങ്ങളിൽ സിസ് ഇൻഫോ ഉപയോഗിച്ച് പ്രോസസ്സറിനെ

ഐ സി ടി പരിശീലന മോഡൃൾ സ്റ്റാൻഡേർഡ് 10

കറിച്ചള്ള വിവരം ശേഖരിക്കന്ന - TB യിലെ പട്ടിക പൂരിപ്പിക്കൽ (TB േപജ് 52, HB േപജ് 66) **LUNCH BREAK** സമയം**-01.00** മതല **01.45** വെര

### പ്രവർത്തനം 6 സമയം-01.45 മതൽ 02.15 വരെ

- മദര േബാരഡ് െഡേമാ (ആര പി)
- സിസ് ഇൻഫോ ഉപയോഗിച്ച് മദർബോർഡിനെ കറിച്ചള്ള വിവരം ശേഖരിച്ച് പട്ടിക പൂരിപ്പിക്കൽ  $(TB \text{ and } 53, HB \text{ and } 67)$

- റാൻഡം ആക്ലസ് മെമ്മറി ഡെമോ
- ആർ പി തയ്യാറാക്കിയ വർക്ക് സിസ്റ്റങ്ങളിൽ (ശരിയായി ലേബൽ ചെയ്ത റാമുകൾ ഉൾപ്പെടുത്തിയിരിക്കുന്ന പ്രവർത്തനക്ഷമമല്ലാത്ത മദർ ബോർഡുകൾ മതിയാകം) പങ്കെടുക്കുന്നവർ ഗ്രപ് പ്രവർത്തനമായി റാം പരിശോധിക്കുന്നു. റാം അഴിച്ചെടുക്കയും വീണ്ടും ഘടിപ്പിക്കുകയും ചെയ്യാം. ലേബലുകൾ പരിശോധിച്ച് പട്ടിക പൂരിപ്പിക്കുന്നു.
- കൂടുതൽ വിവരങ്ങൾക്ക് HB പരിശോധിക്കുന്നു. (TB േപജ് 57, HB േപജ് 75)

- $\overline{H}$  HB പേജ് 71 (ഹാർഡ് ഡിസ്റ്) പങ്കെടുക്കുന്നവർ വായിക്കുന്നു.
- ലിനക്സ് കമാന്റപയോഗിച്ച് ഹാർഡ് ഡിസ്കിനെ കറിച്ചള്ള വിവര ശേഖരണം.
- ഫയൽ സിസ്റ്റം എന്താണ് ? എന്തിന് പൊഇ ചർച്ച.
- പെൻഡ്രൈവ് ഫോർമാറ്റിങ്ങ് ഡെമോ (മാത്രം) (TB േപജ് 55)

### പ്രവർത്തനം 9 സമയം-03.15 മതൽ 03.30 വരെ

- ആഡ് ഓൺ കാർഡുകൾ -ഡെമോ (നെറ്റ്വർക്ക് കാർഡ്, ഗ്രാഫിക് കാർഡ് തുടങ്ങിയ ലഭ്യമായ ചില ആഡ് കാർഡുകൾ ആർ പി പ്രദർശിപ്പിക്കന്നു.
- പാഠപുസ്തകത്തിലെ പട്ടിക പൂരിപ്പിക്കൽ

(TB േപജ് 58, HB േപജ് 77)

### പ്രവർത്തനം 10 സമയം-03.30 മതൽ 03.50 വരെ

- ബയോസ് ഡെമോ, (റാം ശരിയായി സെറ്റ ചെയ്യാതിരുന്നാലുള്ള warning sound പ്രത്യേകം കാണികണം)
- സ്വന്തം സിസ്റ്റത്തിലെ ബയോസ് പരിചയപ്പെടുന്ന. ബയോസിൽ ഫസ്റ്റ് ബൂട്ട് ഡിവൈസ് സെറ്റ ചെയ്യന്ന പ്രവർത്തനം ചെയ്യന്നു. (TB േപജ് 58, HB േപജ് 77)

### പ്രവർത്തനം 11 സമയം-03.50 മതൽ 04.10 വരെ

ഐ സി ടി പരിശീലന മോഡ്യ*ൾ സ്ലാൻഡേർഡ് 10* 

### പ്രവർത്തനം 7 സമയം-02.15 മതൽ 02.45 വരെ

### പ്രവർത്തനം 8 സമയം-02.45 മതൽ 03.15 വരെ

- എസ് എം പി എസ് എന്ന ഉപകരണം എന്തിനാണ് ? പാഠപുസ്തക വായനയും പൊഇ ചർച്ചയും
- എസ് എം പി എസ് െഡേമാ ഉപകരണവം അതിനകവശവം.
- ഗപ പവരതനം പെങടകനവര എസ് എം പി എസ്, േകബിളകള, കണകര എനിവ പരിശോധിക്കുന്നു.

(TB േപജ് 58)

### പ്രവർത്തനം12 സമയം-04.10 മതൽ 04.30 വരെ

### **Session Assessment:**

പങ്കെടുക്കന്നവർ അവർ പരിചയപ്പെട്ട സിസ്റ്റത്തിന്റെ കോൺഫിഗറേഷൻ എഴുതട്ടെ.

ആർ പി പുതിയ ഒരു സിസ്റ്റത്തിന്റെ കോൺഫിഗറേഷന്മമായി അതിനെ താരതമ്യപ്പെടുത്താം.

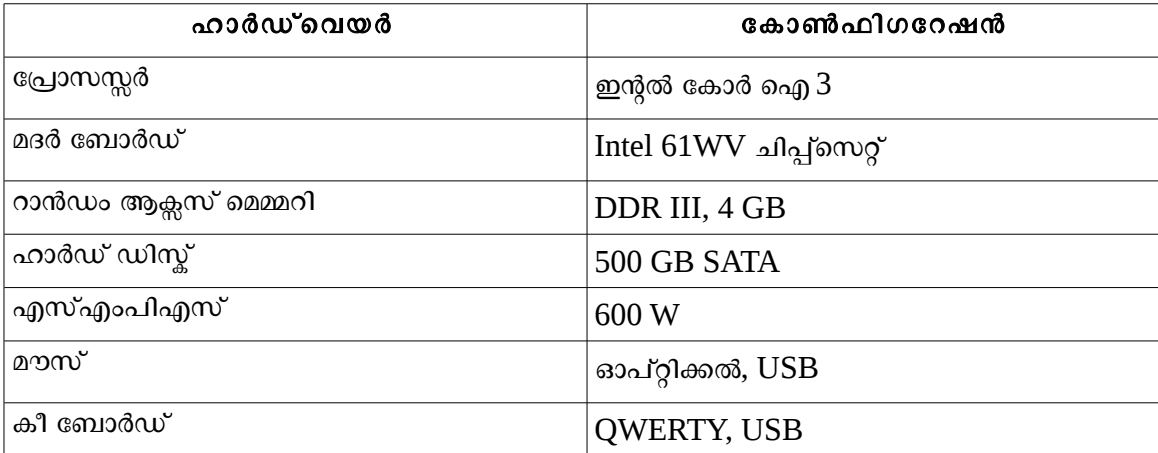

### നാലാം ദിവസം

റിപ്പോർട്ടിംഗ്, സംശയ നിവാരണം സമയം-09.30 മതൽ 10.00 വരെ

### വരകൾക്ക് ജീവൻപകരാം

### മുന്നൊരുക്കങ്ങൾ

ICT IX HB, TB pdf ICT X HB, TB  $\overline{\mathrm{DVD}}$  യിൽ നൽകിയിരിക്കുന്ന anim\_imgs എന്ന ഫോൾഡർ

### പ്രവർത്തനം 1 സമയം-10.00 മതൽ 10.30 വരെ

### ആമഖം

ഈ യൂണിറ്റിന്റെ പഠന ലക്ഷ്യങ്ങൾ, സമീപനം, മുന്നൊരുക്കങ്ങൾ, ഐ.സി.ടി. സാധ്യതകൾ എന്നിവയെക്കറിച്ച് RP പൊതുവായി അവതരിപ്പിക്കന്ന .( Ref: HB പേജ് : 82,83 )

### അനിമേഷനെക്കറിച്ചള്ള ധാരണ നേടൽ

ജികോമ്പ്രിസിലെ create a drawing or animation എന്ന ഗെയിം ഉപയോഗിച്ച് അനിമേഷൻ നിർമ്മിക്കന്ന വിധം പരിചയപ്പെടുത്തന്ന.

ഐ സി ടി പരിശീലന മോഡൃൾ സ്റ്റാൻഡേർഡ<sup>ം</sup> 10

(RP demo ചെയ്യന്ത, ICT TB IX Page:82, Hands on Practice) ശേഷം  $TB$  യിലെ പേജ്  $63$  ലെ പട്ടിക പൂർത്തിയാക്കാൻ ആവശ്യപ്പെടുന്നു. ഈ പട്ടികയുടെ ക്രോഡീകരണത്തിനായി HB പേജ് 83 ലെ സുചകങ്ങൾ ഉപയോഗപ്പെടുത്താം

അനിമേഷൻ, ശലിനക്സിലെ അനിമേഷൻ സോഫ്റ്റ്വെയറുകൾ എന്നിവയെക്കറിച്ച് പൊഇവായി അവതരിപ്പിക്കന്ന. (TB പേജ്:64, HB പേജ്: 83,84 അനിമേഷൻ' എന്ന ഭാഗം)

### പ്രവർത്തനം 2 സമയം-10.30 മതൽ 11.15 വരെ

### റ്റപീ ഇൻർഫേസ് പരിചയപ്പെടൽ

റ്റപീ സോഫ്റ്റ്വെയറിൽ പെൻസിൽ ടൂൾ ഉപയോഗിച്ച് ലളിതമായ ഒരു ചിത്രം വരച്ച് 2 സെക്കന്റിലുള്ള അനിമേഷൻ തയ്യാറാക്കി (FPS: 6) സേവ് ചെയ്യന്ന വിധം പരിചയപ്പെടുത്തന്ന (RP demo െചയന.TB Page: 64,65,66 , Hands on Practice)

ഇപ്പോൾ തയ്യാറാക്കിയ അനിമേഷനിൽ സ്വാഭാവികമായ ചലനം സംഭവിക്കാത്തത് എന്തു കൊണ്ടാവാം? തയ്യാറാക്കിയപ്പോൾ ഉണ്ടായ ബുദ്ധിമുട്ടകൾ ? RP ചോദ്യം ഉന്നയിക്കന്നു.  $Rp$  പരിഹാരം നിർദ്ദേശിക്കുന്നു. ( $HB$  പേജ്:  $87$  പൂമ്പാറ്റക്ക് ജീവൻ നൽകാം എന്ന ഭാഗം )

റ്റപീയിൽ വരച്ച ചിത്രത്തെ മൗസ് ഉപയോഗിച്ച് നീക്കമ്പോഴുള്ള ശ്രദ്ധിക്കേണ്ട കാര്യങ്ങൾ ചർച്ചചെയ്യണം.

മറ്റ് സോഫ്റ്റ്വെയറുകളിൽ ചിത്രം വരച്ച് റ്റപീയിലേക്ക് ഉൾപ്പെടുത്താം . (TB പേജ് : 68, HB േപജ് :87,88)

### പ്രവർത്തനം 3 സമയം-11.15 മുതൽ 01.00 വരെ സ്റ്റോറിബോർഡിനെ ആസ്പദമാക്കി അനിമേഷൻ തയ്യാറാക്കൽ

സ്കോറിബോർഡിന്റെ ആവശ്യകതയെക്കറിച്ചള്ള ചർച്ച

HB യിൽ നൽകിയിരിക്കന്ന സ്റ്റോറിബോർഡ് മാതൃക പ്രദർശിപ്പിക്കണം

(TB Page: 67, HB Page: 88,89 സ്റ്റോറിബോർഡിനെക്കറിച്ചള്ള ഭാഗം)

 $TB$  പേജ് :  $67,68$  ലെ സ്റ്റോറിബോർഡിലെ രണ്ടാമത്തെയും മൂന്നാമത്തെയും സീനകൾ പൂർത്തിയാക്കാൻ ആവശ്യപ്പെടുന്ന. **(ഇത് ഗ്രൂപ്പ് പ്രവർത്തനമായി നല്ലണം-ഒരു ഗ്രപ്പിൽ 4 പേർ.**പ്രസ്തത സീനകളിൽ വരുന്ന ചിത്രങ്ങളുടെ രൂപരേഖ തയ്യാറാക്കിയാലും മതി)ഒന്നോ രണ്ടോ മാതൃക അവതരിപ്പിക്കാൻ അവസരം നല്ലണം. നേരത്തെ തയ്യാറാക്കിവച്ച ചിത്രങ്ങൾ ഉപയോഗിച്ച് ഈ സ്റ്റോറിബോർഡിലെ ഒന്നാമത്തെ സീനിനെ ദൃശ്യവൽക്കരിക്കന്ന വിധം  ${\rm RP}$ പരിചയപ്പെടുത്തന്ന. ഇതേ മാതൃകയിൽ നാല് സീനകളെയും ദൃശ്യവൽക്കരിക്കാൻ ആവശ്യപ്പെടുന്ന.

**N.B:** ഈ പവരതനതിനാവശയമായ ചിതങള **RP/**അധയാപകര സവയം തയാറാകകേയാ നലകിയിരികന **DVD** യിെല **Resource10/anim\_imgs** എന േഫാളഡറിെല ചിതങേളാ ഉപേയാഗികാം**.** എനാല കാസറം പവരതനതില

ഐ സി ടി പരിശീലന മോഡൃൾ സ്റ്റാൻഡേർഡ് 10

**10**

### സ്ലോറിബോർഡിനന്തസരിച്ച് ഈ ചിത്രങ്ങൾ കട്ടികൾ സ്വയം തയ്യാറാക്കണം

(RP demo ചെയ്യന്ത.TB Page: 68 Side box, Page:69, Hands on Practice) ഈ ഒരു ഗ്രപ്പിലെ നാല് പേരം ഓരോ വൃതൃസ്ത സീനിനെ ദൃശൃവൽക്കരണം നടത്തണം. തയുാറാക്കേണ്ട സീനിനെക്കറിച്ച് വൃക്തമായ ധാരണ ഓരോ ടീച്ചർക്കും **നൽകണം.**ഓരോരുത്തരും തയ്യാറാക്കിയ സീനകളെ avi ഫോർമാറ്റിൽ എക്സ്പോർട്ട് ചെയ്ത് ഒരു ഫോൾഡറിൽ സൂക്ഷിക്കാൻ ആവശ്യപ്പെടുന്ന.(RP demo ചെയ്യന്ന.TB Page: 70 Side box , HB Page 90,91 Hands on Practice) ഓരോരുത്തരും തയ്യാറാക്കിയവ ഗ്രൂപ്പിൽ പരസ്പരം കൈമാറി നാല് സീനകെളയം േശഖരികണം

# സീനകളെ യോജിപ്പിക്കൽ

### **LUNCH BREAK** സമയം**-01.00** മതല **01.45** വെര പ്രവർത്തനം 4 സമയം-01.45 മതൽ 02.30 വരെ

നാല്യ സീനകളെയും ഓപ്പൺഷോട്ട് വീഡിയോ എഡിറ്റർ ഉപയോഗിച്ച് ആവശ്യമായ ടൈറ്റിൽ, ശബ്ദം എന്നിവ ഉൾപ്പെടുത്തി ഒറ്റ ഫയലാക്കി (avi ഫോർമാറ്റിൽ) എക്സ്പോർട്ട് ചെയ്യന്ന വിധം RP പരിചയപ്പെടുത്തുന്നു.

(RP demo െചയന.TB Page: 71,72 Hands on Practice )

(പശ്ചാത്തല ശബ്ദം ആവശ്യമെങ്കിൽ DVD യിലെ Resource\_10/anim\_imgs എന്ന ഫോൾഡറിലുള്ള bg\_music\_mp3s എന്ന ഫോൾഡർ ഉപയോഗിക്കാവുന്നതാണ്)

ഈ പ്രവർത്തനത്തിന് ഒമ്പതാം ക്ലാസ് ഐ.സി.ടി. പാഠപുസ്തകം യൂണിറ്റ്: 7, യണിറ്:9 എനിവ ഉപേയാഗെപടതാവനതാണ്.

### പ്രവർത്തനം 5 സമയം-02.30 മതൽ 02.45 വരെ

### ചലനം മറ്റൊരു രീതിയിൽ (ഹോം അസൈൻമെന്റ് )

 $TB$  യിലെ പേജ് :  $72,73$  ലെ ചലനം മറ്റൊരു രീതിയിൽ എന്ന പ്രവർത്തനം ഹോം അസൈൻമെന്റായി നൽകന്നു.

ഈ പ്രവർത്തനം നൽകിയിരിക്കന്ന ചിത്രങ്ങൾ ഉപയോഗിച്ചോ ജിമ്പ് ഉപയോഗിച്ച് ചിതം വരേചാ തയാറാകാം.

( ഒരു ചിത്രത്തെ പശ്ചാത്തലം ഒഴിവാക്കി png യായി സേവ് ചെയ്യന്ന വിധം  ${\rm RP}$ പരിചയെപടതണം.)

### വിവരങ്ങൾ പങ്കു വെയ്യാം

### മുന്നൊരുക്കങ്ങൾ

ടെെനിംഗിന് ഉപയോഗിക്കന്ന കമ്പ്യട്ടറുകൾ നെറ്റ്വർക്ക് ചെയ്തിരിക്കണം.പ്രവർത്തനക്ഷമമായ ഒരു പ്രിന്റർ ഉണ്ടായിരിക്കണം. ഈ കമ്പ്യട്ടറുകളുടെ ഐപി അഡ്രസ്സ് Automatic (DHCP) യിലായിരിക്കണം.

### പ്രവർത്തനം 6  $\sim$  സമയം- $02.30$  മുതൽ  $02.45$  വരെ

ഐ സി ടി പരിശീലന മോഡൃൾ സ്റ്റാൻഡേർഡ് 10

### കമ്പ്യട്ടർ നെറ്റ്വർക്കുകൾ , അവയുടെ പ്രയോജനങ്ങൾ - ഗ്രപ്പ് ചർച്ച

Participants നെ 4/5 അംഗങ്ങളള്ള ഗ്രപ്പകളാക്കി RP ചർച്ചാസൂചകങ്ങൾ നൽകന്ന. ഓരോ ഗ്രപ്പം ക്രോഡീകരണങ്ങൾ അവതരിപ്പിക്കണം. (TB - പേജ് 74) (ചർച്ചാസൂചകങ്ങൾ HB പേജ് 94)

### പ്രവർത്തനം 7 സമയം-02.45 മതൽ 03.10 വരെ

### കമ്പ്യട്ടറിന്റെ ഐപി വിലാസം കണ്ടെത്തുക

ലാബിലെ കമ്പ്യട്ടറുകളുടെ ഐപി വിലാസം കണ്ടെത്തി താരതമ്യം ചെയ്യക. (TB - പേജ് 75, 76) (HB േപജ് 96 )

(ആദ്യം പവർ ഓൺ ചെയ്യമ്പോഴും ഷട്ട്ഡൗൺ ചെയ്ത് രണ്ടാമത് പവർ ഓൺ ചെയ്യമ്പോഴും ചില കമ്പ്യട്ടറുകളുടെയെങ്കിലും ഐപി അഡ്രസ്സകൾ വ്യത്യസ്തമായി വരുന്ന തരത്തിൽ പ്രവർത്തനം ആസൂത്രണം ചെയ്യണം.) TB യിലെ പട്ടിക 7.1 (പേജ് 76) പൂരിപ്പിക്കക. സുചനകൾ (HB പേജ് 96 )

### പ്രവർത്തനം 8 സമയം-03.10 മുതൽ 03.30 വരെ ഐപി വിലാസം സ്ഥിരമായി സെറ്റ ചെയ്യക

തയ്യാറാക്കിയ, സിസ്റ്റത്തിന്റെ നമ്പരാം ഐപി അഡ്രസ്സം ഉൾപ്പെടുന്ന പട്ടിക ഉപയോഗിച്ച് അവർ തന്നെ എല്ലാ സിസ്റ്റങ്ങൾക്കം സ്ഥിര ഐപി വിലാസങ്ങൾ നൽകന്നതിനള്ള അവസരം ഒരുക്കണം.  $(TB - \alpha_1)$ ജ്  $76$ 

### പ്രവർത്തനം 9 സമയം-03.30 മതൽ 03.50 വരെ നെറ്റ്വർക്കിന് ഉപയോഗിക്കന്ന ഹാർഡ്വയർ ഉപകരണങ്ങൾ പരിചയപ്പെടുന്നു.

 $TB$  പേജ്  $78$ - $79$  ലുള്ള ഹാർഡ്വെയർ ഉപകരണങ്ങളെക്കറിച്ചള്ള കറിപ്പകൾ വായിക്കന്ന , HB പേജ് 97 ലുള്ള നിരീക്ഷണപ്പട്ടികയുടെ സഹായത്തോടെ ലാബിലുള്ള നെറ്റ്വർക്ക് ഉപകരണങ്ങൾ  $($ വയേർഡ് $\&$  വയർലസ് $)$  പരിചയപ്പെടുന്നു.

### പ്രവർത്തനം 10 സമയം-03.50 മതൽ 04.10 വരെ

### പൊതു ചർച്ച

വയർലസ് സാങ്കേതികവിദ്യ ഉപയോഗിച്ചള്ള നെറ്റ്വർക്ക് പ്രയോജനപ്പട്ടത്തന്ന ഉപകരണങ്ങൾ തിരിച്ചറിയുന്നതിനം അവയിലുപയോഗിക്കപ്പെടുന്ന വ്യത്യസ്ത സാങ്കേതിക വിദ്യകൾ പരിചയപ്പെടുന്നതിനം സാധിക്കന്ന രീതിയിലാകണം ഈ ചർച്ചയുടെ ക്രോഡീകരണം. (TB പേജ് 79-80, HB പേജ് 98,98 ലെ കറിപ്പകൾ എന്നിവ പ്രയോജനപ്പെടുത്താം)

### പ്രവർത്തനം $11$  സമയം-04.10 മതൽ 04.30 വരെ

### Session Assessment:

### അഞാം ദിവസം

റിപ്പോർട്ടിംഗ്, സംശയ നിവാരണം സമയം-09.30 മതൽ 10.00 വരെ

### വിവരങ്ങൾ പങ്കു വെയ്ലാം (ഇടർച്ചി)

പ്രവർത്തനം1 സമയം-10.00 മതൽ 10.30 വരെ

റിമോട്ട് ഡസ്ടോപ്പ് വ്യവർ

ഐ സി ടി പരിശീലന മോഡൂൾ സ്റ്റാൻഡേർഡ് 10

Participants നെ ഗ്രപ്പകളാക്കി Remote Desktop Viewer ഉപയോഗിച്ച് Desktop ഷെയർ െചയന.(TB - േപജ് 81)

### പ്രവർത്തനം2 സമയം-10.30 മതൽ 11.00 വരെ

### ഫയലുകൾ പങ്കു വെക്കുന്നു

SSH (Secure Shell) ഉപയോഗിച്ച് ഫയലുകൾ കോപി ചെയ്യന്നു. (TB - പേജ്  $81-82$ )

### പ്രവർത്തനം3 സമയം-11.00 മതൽ 11.20 വരെ

### പ്രിന്റർ പങ്കു വെക്കുന്നു

പ്രവർത്തനക്ഷമമായ ഒരു പ്രിന്റർ ഏതെങ്കിലും സിസ്റ്റത്തിൽ കണക് ചെയ്ത് പ്രവർത്തനം  $8$ പൂർത്തിയാക്കുക.  $(TB - \alpha A \mathbb{E}^2 \mathbb{S}^2)$ 

### വരകൾക്ക് ജീവൻപകരാം (തുടർച്ചി)

പ്രവർത്തനം4 സമയം-11.20 മതൽ 12.00 വരെ

ഹോം അസൈൻമെന്റായി നൽകിയ പ്രവർത്തനം partcipants അവതരിപ്പിക്കന്നു. കട്ടതൽ വിശദീകരിക്കേണ്ട പ്രവർത്തനം RP ഡെമോ ചെയ്യന്നു.

### നമുക്കൊരു വെബ്സൈറ്റ്

### പ്രവർത്തനം5 സമയം-12.00 മതൽ 12.30 വരെ

### വെബ്സൈറ്റ് നിർമ്മാണം - തയാറെടുപ്പ്

സ്കൾവെബ്സൈറ്റ് നിർമ്മിക്കന്നതിന് ആവശ്യമായ ചർച്ച – ഗ്രപ്പ് വിഭജനം (TB പേജ്  $84$ , 85 and HB േപജ് 107,108)

െവബേപജ് തയാറാകേമാള സവീകരിേകണ ഫയലഘടന, Relative Path ,Absolute Path എന്നിവ RP പരിചയപ്പെടുത്തുന്ന (TB പേജ്  $85$  , HB പേജ്  $108$ )

### പ്രവർത്തനം6 സമയം-12.30 മതൽ 01.00 വരെ

KompoZer ഉപയോഗിച്ച് ഹോംപേജ് തയാറാക്കന്ന പ്രവർത്തനം RP അവതരിപ്പിക്കന്നു, Participants പരിശീലിക്കുന്ന (TB പേജ് 86-89, HB പേജ്  $110 - 115$ )

### $L$ UNCH BREAK  $\sim$  01.00  $\mu$ metal 01.45 വി.

# പ്രവർത്തനം7 സമയം-01.45 മതൽ 02.00 വരെ

### താഴെപ്പറയുന്ന പ്രവർത്തനങ്ങൾ അസൈൻമെന്റൊയി നൽകന്നു

- gedit, html ടാഗ്, KompoZer എനിവ ഉപേയാഗിച് ഗപിന് ലഭിച വെബ്സൈറ്റിന് ആവശ്യമായ പേജുകൾ തയാറാക്കുക.
- അക്ഷരങ്ങൾ ഫോർമാറ്റ് ചെയ്യണം, പേജിന് പശ്ചാത്തലനിറം നൽകണം ചിത്രങ്ങൾ, ചലച്ചിത്രങ്ങൾ ഇടങ്ങിയവ ഉൾപ്പെടുത്തണം.
- വിവിധ ഗ്രപ്പകൾ തയാറാക്കുന്ന വെബ്പേജുകൾ ശേഖരിച്ച് അവയെ ഹോം

പേജിലേക്ക് ബന്ധിപ്പിച്ച് വെബ്സൈറ്റ് തയാറാക്കുക.

### പ്രവർത്തനം8 സമയം-02.00 മതൽ 02.40 വരെ

വെബ് കണ്ടന്റ് മാനേജ്മെന്റ് സിസ്റ്റം സോഫ്റ്റ്വെയർ ഉപയോഗിച്ച് സ്മൾ വെബസൈറ്റ് നിർമ്മിക്കന്ന പ്രവർത്തനം  $RP$  അവതരിപ്പിക്കന്ന. ( $TB$  പേജ്-  $90$  -  $96$  ) Participants പരിശീലികന.

# ലോകം കൈക്കുമ്പിളിൽ

 $(\omega)$ ്രസ്സല്ലേറിയം  $1.11.0$  വെർഷനാണ് പ്രവർത്തനത്തിന് അഭികാമ്യം.)

### പ്രവർത്തനം9 സമയം-02.40 മതൽ 02.50 വരെ

സിമുലേഷൻ എന്ന ആശയം, യൂണിറ്റിന്റെ സമീപനം എന്നിവ ആർ പി

വ്യക്തമാക്കുന്നു.

# പ്രവർത്തനം10 സമയം-02.50 മതൽ 03.10 വരെ

# ന്റെല്ലേറിയം ഇന്റർഫേസ് പരിചയപ്പെടൽ

- നിരീക്ഷണ സ്ഥലം തെരെഞ്ഞടുക്കൽ (TB പേജ്. $98,$ HB പേജ്. $118$ ),
- ദിവസവും സമയവും ക്രമപ്പെടുത്തൽ ( Ref: TB പേജ്.99, $HB$  പേജ്.119)

എന്നിവ ആർ പി ഡെമോ ചെയ്യന്ന. ഇടർന്ന് participants പരിശീലിക്കന്ന.

### പ്രവർത്തനം $11$  സമയം-03.10 മതൽ 03.30 വരെ

# സൂര്യന് ചുറ്റം

കാലഗണനയും സൂര്യന്റെ സ്ഥാനവും തമ്മിലുള്ള ബന്ധം സോഫ്റ്റ് വയറിന്റെ സഹായത്തോടെ വിശദീകരിക്കന്ന. (ഡെമോ,  $RP$ )

- ആകാശത്തിലെ വരകൾ(Ref: TB പേജ്.100, HB പേജ്.119,120),
- സരയന് ചറം( TB േപജ്.100, HB േപജ്.120,121,122)

വ്യത്യസ്ത മലയാള മാസങ്ങളിലെ സൂര്യന്റേയും നക്ഷത്ര സമഹങ്ങളടേയും സ്ഥാനം

സോഫ്റ്റ് വെയറിന്റെ സഹായത്തോടെ participants കണ്ടെത്തന്ന. പ്രവർത്തനം12 സമയം-03.30 മതൽ 03.50 വരെ

# ധവ നകതം

ധ്രവ നക്ഷത്രത്തിന്റെ സവിശേഷതകൾ സോഫ്റ്റ് വെയറിന്റെ സഹായത്തോടെ വിശദീകരിക്കന്ന.(ആർ പി ). വഴികാട്ടിയായി ധ്രുവ നക്ഷത്രം എന്ന പഠന പ്രവർത്തനം(  ${\rm TB}$ പേജ്.102, HB പേജ്.123) (ഡെമോ, RP)

നീളന്ന പകൽ എന്ന പഠന പ്രവർത്തനം ( Ref: TB പേജ്.102, HB പേജ്.126)സോഫ്റ്റ് വെയറിന്റെ

ഐ സി ടി പരിശീലന മോഡൂൾ സ്റ്റാൻഡേർഡ് 10

സഹായത്തോടെ വിശദീകരിക്കുന്നു. (ഡെമോ,  $RP$ ). തുടർന്ന് പ്രവർത്തനങ്ങൾ participants പരിശീലിക്കുന്നു.

### പ്രവർത്തനം13 സമയം-03.50 മതൽ 04.10 വരെ

### നെബുലകൾ

സോഫ്റ്റ് വയറിന്റെ സഹായത്തോടെ നെബുലകൾ കണ്ടെത്തന്ന. നക്ഷത്രങ്ങൾ ഉണാകനത് എന പഠന പവരതനം ( Ref: TB േപജ്.102, HB േപജ്.122-125). പാർട്ടിസിപ്പെന്റ്സ് നെബുലകൾ കണ്ടെത്തകയും അവയുടെ സവിശേഷതകൾ ക്രോഡീകരിക്കുകയും ചെയ്യന്നു.

**Session Assessment**

ആറാം ദിവസം

റിപ്പോർട്ടിംഗ്, സംശയ നിവാരണം സമയം-09.30 മതൽ 10.00 വരെ

# ലോകം കൈകുമ്പിളിൽ (തുടർച്ചി)

### പ്രവർത്തനം1 സമയം-10.00 മതൽ 10.20 വരെ

Ktechlab സോഫറ്റ്വെയറുപയോഗിച്ച് TB ചിത്രം  $9.10$  RP തയാറാക്കുന്ന. Participants ഇത് പരിശീലികന. (Ref : TB േപജ് 103,104 , HB േപജ് 128,129)

സർക്കീട്ടകളടെ പ്രവർത്തനം നിരീക്ഷിച്ച് ചർച്ച, Ref: TB, HB ഇടങ്ങിയ പ്രവർത്തനത്തിലൂടെ ഒരു ഡയോഡ് ഫോർവേർഡ് ബയാസിൽ വൈദ്യതി കടത്തിവിടുമെന്നും റിവേഴ്ച് ബയാസിൽ വൈദ്യതി കടത്തിവുടുന്നില്ലായെന്നം ക്രോഡികരിക്കണം.

നിർമ്മിച്ച സർക്കീട്ടിലെ കമ്പോണന്റകൾക്ക് പേര് നൽകുന്നതം സർക്കീട്ടകൾ സേവ് ചെയ്യന്നതും വീണ്ടും തുറക്കന്നതും RP അവതരിപ്പിക്കുന്നു. (Ref: TB പേജ് 86-89, HB പേജ് 130). TB പവരതനം 1, 2 Participants പരിശീലികന. (Ref : TB േപജ് 104,105)

# നമുക്കൊരു വെബ്സൈറ്റ് (തുടർച്ചു)

പ്രവർത്തനം3 സമയം-10.50 മതൽ 11.30 വരെ

Feed Back Session ( Participants തങ്ങളടെ അസൈൻമെന്റ് പൊതുവായി

ഐ സി ടി പരിശീലന മോഡൃൾ സ്റ്റാൻഡേർഡ് 10

പ്രവർത്തനം2 സമയം-10.20 മതൽ 10.50 വരെ

പ്രവർത്തനം14 സമയം-04.10 മതൽ 04.30 വരെ

അവതരിപ്പിക്കുന്ന. തുടർന്ന് പ്രയാസമുള്ള ഭാഗം  $RP$  വിശദീകരിക്കുന്ന.)

Apache എന്ന വെബ് സെർവർ ഉപയോഗിച്ച് വെബ്സൈറ്റ് Local host ആയും നെറ്റ്വർക്കിലൂടെയും പ്രവർത്തിപ്പിക്കന്നവിധം  $RP$  അവതരിപ്പിക്കന്ന (  $TB$  പേജ്  $86$ - $89, \mathrm{HB}$  പേജ് 115).

Participants മറ്റ് സിസ്റ്റങ്ങളിലുള്ള വെബ്സൈറ്റകൾ നെറ്റ്വർക്കിലൂടെ പ്രവർത്തിപ്പിക്കന്നു.

പ്രവർത്തനം4 സമയം-11.30 മതൽ 12.00 വരെ

# ലോകം കൈകരിവിളിൽ (തുടർച്ചി)

ജിയോജിബ്ര -ആമുഖം - ഒൻപതാം ക്ലാസ്സിലെ പഠനപ്രവർത്തനങ്ങളുടെ ഇടർച്ച –

Participants പവരതനം 3 (Ref : TB േപജ് 106, TB ചിതം 9.15, 9.16 ) പരിശീലികന.

### പ്രവർത്തനം5 സമയം-12.00 മതൽ 01.00 വരെ

### വതങളം പാേറണകളം

ജിയോജിബ്ര ഉപയോഗിച്ച് ഗണിത നിർമ്മിതികൾ തയ്യാറാക്കാൻ കട്ടി എട്ട്, ഒൻപത് ക്ലാസുകളിൽ പഠിച്ചിട്ടുണ്ട്. പേനയും ഇൻസ്ലമെന്റ് ബോക്സിലെ ഉപകരണങ്ങളും കൊണ്ട് നിർമ്മിക്കാൻ എള്പ്പമല്ലാത്ത ഗണിത പാറ്റേണകളും ചിത്രങ്ങളും ജിയോജിബ്ര ഉപയോഗിച്ച് നിർമ്മിക്കാനാവും എന്ന സാധ്യതയാണ് ഈ വർഷം നാം കൂടുതലായി പരിചയപ്പെടുത്തന്നത്.

### രൊട്ടേഷൻ ടൂൾ

ഡിജിറ്റൽ പൂക്കള നിർമ്മാണം. HB പേജ് 132

### പാറ്റേൺ നിർമ്മാണം.

പാഠപുസ്തകത്തിൽ കൊടുത്തിരിക്കന്ന രണ്ട് പാറ്റേണകൾ.  $\text{TB}$  page  $107$ 

ജിയോജിബ്ര നിർമ്മിതികൾ വെബ്പേജുകളായി എക്സ്പോർട്ട് ചെയ്യന്ന വിധവും അതിന്റെ സാദ്ധ്യതകളം വിശദീകരിക്കുന്ന.(Ref : TB പേജ് 109,110 ,HB പേജ് 136). ഇടർന്ന് Participants പരിശീലികന.

മല്യനിർണ്ണയം

Feedback and Closing session

പ്രവർത്തനം7 സമയം-02.30 മതൽ 03.30 വരെ

പ്രവർത്തനം7 സമയം-03.30 മതൽ 04.30 വരെ

 $L$ UNCH BREAK സമയം-01.00 മതൽ 01.45 വരെ

### പ്രവർത്തനം6 സമയം-01.45 മുതൽ 02.30 വരെ

ഐ സി ടി പരിശീലന മോഡ്യൂൾ സ്റ്റാൻഡേർഡ് 10